# **Где найти сайт знакомств без регистрации табор**

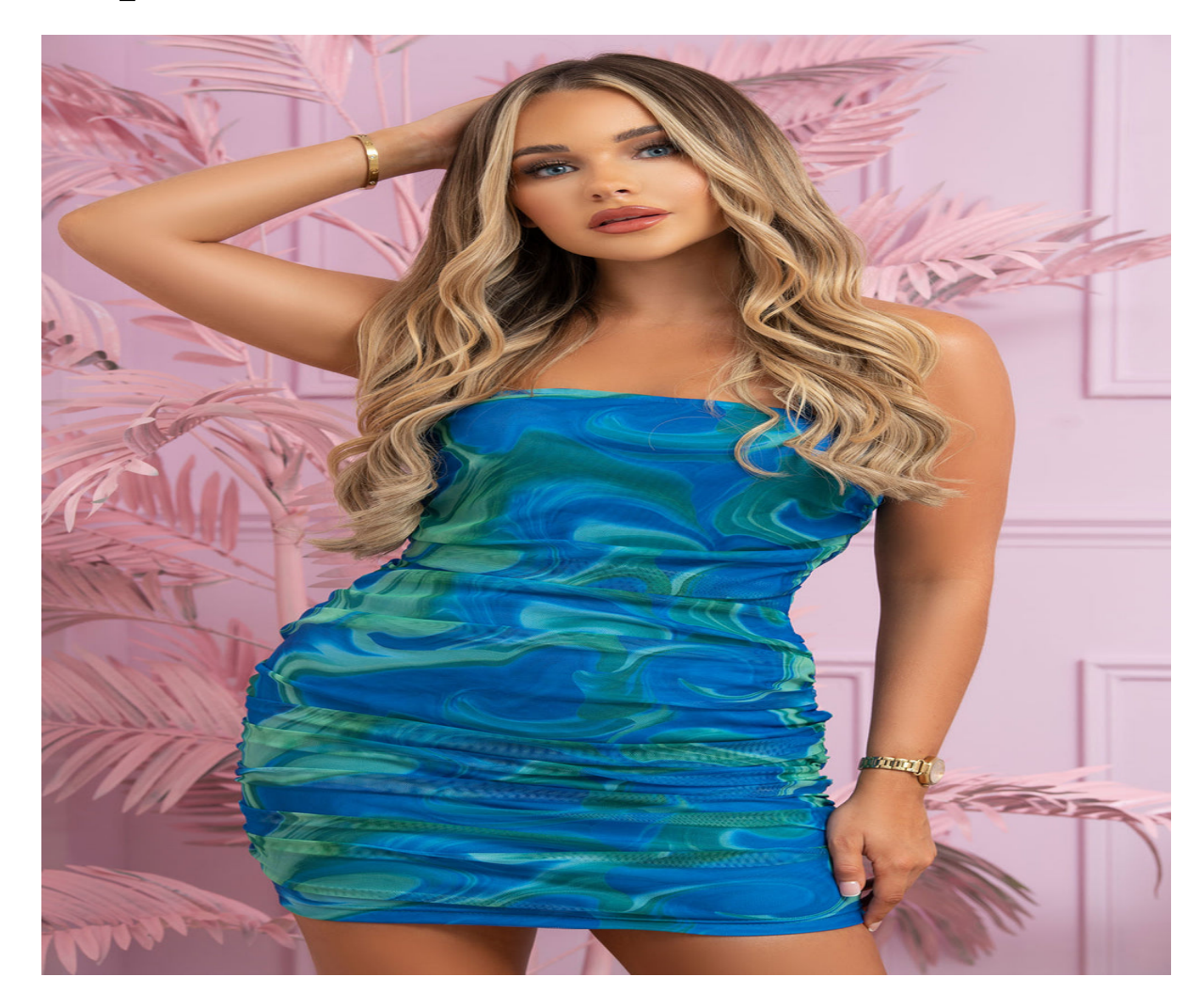

# ♥ Перейти на сайт ♥

Нажмите здесь прямо сейчас!

Тэги: моя любовь сайт знакомств, купить сайт знакомств без регистрации табор, табор знакомства без регистрации.

### **сайт знакомств без регистрации табор**

**табор знакомства без регистрации, какие есть сайты знакомств, табор знакомства моя страница войти мобильная, регистрация на табор ру, сайт знакомств кривой рог табор**

#### **майл ру знакомства объявления**

сайт знакомств бесплатный и без регистрации Анкеты девушек для знакомства, Табор ру регистрация вход на свою страницу Сайт знакомств Табор — Минусы и Плюсы Подробный обзор сайта знакомств Табор — функционал, аудитория, удобство. Отзывы от реальных пользователей сайта Популярный сайт знакомств Табор. Сервис порадует жаждущих построить серьезные отношения и насладиться романтическими встречами удобным функционалом и только полезными сервисами. Дабы облегчить поиск среди многомиллионной аудитории, разработчики ввели предварительное тестирование, по результатам которого и выдаются потенциальные партнеры. Плюсы и минусы Табор. проверка подлинности фотографий. просмотр анкет без регистрации. наличие мобильного приложения. подтверждение регистрации с указанием номера мобильного телефона. сложно найти серьезные знакомства, так как большинство настроены на флирт и онлайн-переписку. модераторы могут забанить ваш аккаунт по жалобам пользователя, даже если у вас Премиум. нет обязательного требования загружать аватар для дальнейшего пользования сайтом. Что платно на сайте Табор ? Описание сайта Табор. Сайт знакомств Tabor.ru - это российский сервис для тех парней и девушек, кто хочет познакомиться с новыми людьми, просто поболтать или завести романтические отношения. Проект был запущен в 2007 году. С тех пор аудитория достигла отметки в десять миллионов человек и продолжает развиваться. Это не скучная доска объявлений "Ищу того-то". Здесь царит дружественная атмосфера и каждую минуту происходит более трехсот онлайн-знакомств. Больше проверенных площадок для знакомств в смотрите здесь. Табор.ру пользуется популярностью среди жителей России, Беларуси, Украины и других стран СНГ. Поэтому тем женщинам, которые ищут иностранных мужчин, и наоборот - здесь делать практически нечего. Зато легко найти остроумного собеседника с вашего города. Первое, что существенно отличает бесплатный сайт знакомств Tabor.ru, - возможность просматривать анкеты не зарегистрированным пользователям. Это с

одной стороны - полезная опция, так как вы заранее оцениваете возможных кандидатов. А с другой стороны - не каждому хочется, чтобы его профиль был доступен абсолютно для каждого случайного гостя. И сразу предупреждаем людей, настроенных на знакомства без регистрации, - у вас не будет возможности написать сообщение понравившемуся пользователю без авторизации на сайте. Регистрация. В отличие от многих конкурентов, Табор предлагает только один способ онлайн-регистрации: ввод персональных данных и активация профиля через номер мобильного телефона. Таким образом вы всегда сможете восстановить доступ к профилю через сотовый, а рассылка не будет захламлять почтовый ящик. На один номер можно зарегистрировать только одну анкету. Так, администрация сайта заранее устраняет ботов и просто несерьезных людей. Сам процесс регистрации бесплатен. Какие есть фишки? Функционал сайта бесплатных знакомств Табор предлагает все необходимое для того, чтобы найти интересных друзей или построить серьезные отношения. Поиск по критериям, загрузка и оценка фотографий, обмен сообщениями - это все есть на каждом ресурсе. Но Табор разработал эксклюзивные встроенные сервисы: " Дуэли " - это отличная опция, чтобы увлекательно провести время. Вы можете вызвать на дуэль любого пользователя, и ваши фотографии будут выставлены на голосование "Кто красивее/моднее/т.п.?" " Фотокритик " - если вы не уверены, какое фото лучше подойдет для аватара, воспользуйтесь этой услугой. "Фотокритик" скажет, какое первое впечатление о вашей личности может сложиться у незнакомых людей при виде только фотографий. Действует это так: ваш снимок оценивают пользователи сайта, отвечая на вопросы, которые вы сами можете задать. Результат этого опроса покажет насколько ваш предположительный образ соответствует действительности. Голосование - анонимное. Платные функции. За участие в вышеперечисленных голосованиях нужно платить. К функциям ВИП-статуса также относится:

#### *[заходи](https://shrt4url.top/ramap23/?utm_source=ram&utm_campaign=flirtramaru&utm_term=сайт знакомств без регистрации табор) [сайт](https://shrt4url.top/ramap23/?utm_source=ram&utm_campaign=flirtramaru&utm_term=сайт знакомств без регистрации табор) [знакомств](https://shrt4url.top/ramap23/?utm_source=ram&utm_campaign=flirtramaru&utm_term=сайт знакомств без регистрации табор)*

Регистрация и вход в личный кабинет на сайте знакомств Табор. Функциональные возможности профиля, ответы на частые вопросы. Личный кабинет на сайте знакомств Табор. Сайт знакомств «Табор» – один из самых популярных в России, Белоруссии и Украине. С его помощью можно найти себе вторую половинку, друга или собеседника. Портал позволяет не только в онлайн-режиме знакомиться с интересными людьми, но и пользоваться различными сервисами, развлечениями. В статье опишем, как осуществляется вход и регистрация на сайте знакомств. Вход на личную страницу. Моя страница – это личный профиль зарегистрированного пользователя на сайте знакомств. Чтобы перейти на нее, придерживайтесь инструкции: Перейдите по ссылке https://tabor.ru/ . В верхнем правом углу страницы нажмите кнопку «Войти». Регистрация на сайте знакомств. Чтобы зарегистрироваться на портале табор.ру, придерживайтесь простой инструкции: Необходимо зайти на сайт знакомств, используя ссылку https://tabor.ru/ . В правой части страницы увидите форму для выполнения регистрации. Укажите свою страну и город. Кликните «Зарегистрироваться». Восстановление доступа. При потере пароля от личной страницы на Таборе доступ к ней можно без проблем восстановить. Чтобы это сделать, придерживайтесь инструкции: Перейдите на сайт https://tabor.ru/ , где в верхней части страницы нажмите на ссылку «Войти». В выпадающем окне кликните на «Забыли пароль?». Введите номер своего мобильного телефона и год рождения. Также получить новый пароль можно с помощью электронной почты. Нажмите на соответствующую надпись под кнопкой «Восстановить» или перейдите по ссылке https://tabor.ru/restore\_by\_email. В открывшейся странице введите адрес своей электронной почты и нажмите «Подтвердить». На e-mail поступит письмо от Табора, содержащее специальный код. Введите его в соответствующей строчке и подтвердите

намерение восстановить доступ к личной странице. Введите новый пароль от учетной записи и сохраните изменения в системе. Поиск людей без регистрации. Табор позволяет своим пользователям искать людей без регистрации в системе. Но получить доступ к полной информации о человеке, открыть его анкету и завязать беседу можно только после создания учетной записи. Для поиска новых знакомств без регистрации выполните следующее: На главной странице портала в форме поиска впишите все параметры для отбора личных анкет пользователей. Можете поставить галочки возле пунктов «С фото» или «Сейчас на сайте». Описание функций портала. Табор – это сайт знакомств, который подойдет для людей, которые ищут серьезные отношения. Все пользователи, которые регистрируются на портале, заполняют личный профиль. Они указывают свой возраст, город проживания, семейное положение, ориентацию, статус отношений и многое другое. Эта информация позволяет другим людям из тысяч анкет найти именно тех людей, которые подходят под их запросы. Понравившемуся человеку можно написать сообщение, отправить подарок или предложить дружбу. Общаться с пользователями очень легко с помощью специального чата. Если симпатия будет взаимной, можно обменяться контактами или назначить встречу. Также Табор предлагает своим зарегистрированным пользователям множество дополнительных сервисов: Название Описание VIP-статус Приобретение VIP-статуса поможет выделить вашу анкету среди тысячи кандидатов, также подарит множество интересных возможностей. Напиши мне Подключение данной опции приведет к тому, что ваша анкета будет отображаться в специальном блоке на странице диалогов другого пользователя, пока он не напишет вам определенное количество сообщений. Быстрые симпатии Данная функция позволяет в кратчайшие сроки найти людей, которым вы точно понравитесь. Фотолиния Подключение опции позволяет поместить ваше фото со ссылкой на профиль в специальном блоке на сайте. Это привлечет больше новых знакомств. Постепенно ваше фото будет смещаться на одну позицию вниз при подключении опции другими людьми. Анкета дня Ваша анкета будет размещаться на всех страницах сайта. Это позволит привлечь мак

## **сайт знакомств без регистрации табор**

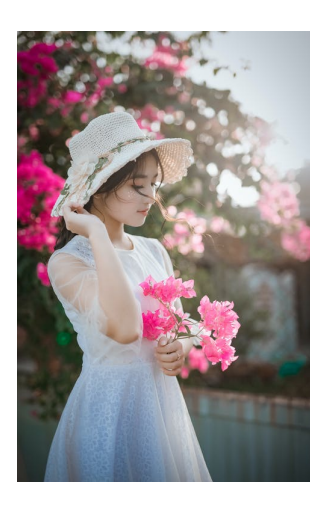

#### **мамба ру полная версия**

Поиск на таборе без регистрации. Табор знакомства – Вход на мою страницу. Веб-проект Tabor.ru (табор.ру) разработчики позиционируют как сайт знакомств нового поколения. Запуск его мобильной версии Поиск на таборе без регистрации. Табор знакомства – Вход на мою страницу. Веб-проект Tabor.ru (табор.ру) разработчики позиционируют как сайт знакомств нового поколения. Запуск его мобильной версии состоялся в 2007 году, а с марта 2014 года он стал доступен и владельцам персональных компьютеров. География пользователей Табора достаточна обширна. На сайте можно завести новые знакомства

с парнями и девушками, проживающими на территории постсоветского пространства (Россия, Украина, Молдова, Беларусь, Азербайджан, Армения и др.) и в Европе (Германии,

Израиле, Италии). Регистрация в Таборе предоставляется бесплатно. Создание учётной записи займёт всего лишь несколько минут. 1. На главной страничке Tabor.ru клацните ссылку «Зарегистрироваться». 2. В разделе «Местоположение», в ниспадающем меню, выберите страну проживания, а соседнем поле - город. 3. Укажите пол (щёлкните кнопку возле «мужской» или «женский»). 4. Введите дату рождения (число и месяц выберите в ниспадающих списках, а год напечатайте). 5. Придумайте пароль длиной 10-15 символов. При его составлении не используйте спецсимволы. Доступны только символьные комбинации из цифр, строчных и прописных латинских букв. 6. Клацните кнопку «Зарегистрироваться бесплатно». 7. На новой странице укажите номер мобильного с международным кодом. Нажмите «Отправьте мне код». Внимание! При необходимости на этой странице можно подкорректировать адрес проживания, кликнув ссылку «… изменить страну». 8. В появившемся поле напечатайте проверочный код из СМС-сообщения с сайта. 9. Клацните «Завершить регистрацию». Загрузка фото. 1. При первом входе в профиль Табор. ру предложит поместить на личную страничку своё фото. В дополнительной панели клацните «Выбрать фотографию». Затем в системном окне перейдите в папку, где хранятся фотоснимки, и выберите наиболее подходящий портрет. Внимание! Не пытайтесь загружать в профиль фейковые изображения (художественные картины, абстрактные графические композиции, фото известных личностей и других пользователей). Все фотографии, закачанные на сайт, проходят проверку на подлинность. 2. Подкорректируйте портрет: удерживая левую кнопку мыши, установите курсором границы рамки. Его можно перемещать по горизонтали, вертикали и по диагонали. Сделайте подпись к фото. При необходимости задействуйте кнопки «Повернуть фото». Нажмите «Сохранить», чтобы отредактированная фотография отобразилась на аватарке. Подключение и верификация email. 1. В блоке профиля, расположенного вверху справа, клацните раздел «Мои настройки». 2. Откройте вкладку «Эл. почта» и укажите адрес действующего email. 3. Кликните «Подтвердить». 4. Зайдите на указанный почтовый ящик. Откройте письмо от сайта знакомств и пройдите по ссылке «Подтверждение email». 5. На странице, открывшейся в новой вкладке, наберите верификационный код, указанный в письме. 1. Кликните возле аватарки по разделу «Моя анкета». 2. Нажмите «Заполнить информацию». 3. В панели «Редактирования профиля» укажите информацию о себе (цели знакомства, возраст, статус отношений, что цените в людях) в подразделах «Знакомства», «Типаж», «Прочие данные». Примечание. Прогресс наполняемости профиля отображается в процентном соотношении (линия «эффективность» под аватаркой). 5. Щёлкните кнопку «Фото», чтобы дополнить анкету другими фотографиями. Интересных вам знакомств и романтических встреч на tabor.ru! И . Они посещаются миллионами людей, которые не теряют надежды отыскать свою половину, им предоставляется шанс провести некоторое время в общении с пользователями из разных стран, и одновременно попытаться построить серьёзные отношения. Кто удачно осуществляет попытки, кто – то только надеется на успех. Но сейчас не об этом. В данный момент хочется оказать помощь тем, кто столкнулся с проблемой, касающейся невозможности входа на достаточно посещаемый с